# honeycomb

# Quick Start Guide

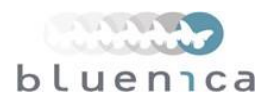

System Access *1* Welcome Email You will have received an email containing your **USERNAME** and **PASSWORD**, if you have not please contact your customer representative. *2*

You can access the Honeycomb system by using the web-site or a mobile application installed on your iPhone or Android device.

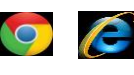

**Web-site Access:** 1) using your internet browser go to **[www.bnhoneycomb.com](http://www.bnhoneycomb.com/)** 2) Enter in your USERNAME and PASSWORD 3) You should now be on your company dashboard

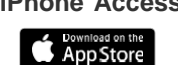

Google play

- **iPhone Access:** 1) On your iPhone or iPad go to the Apple iTunes App Store
	- 2) Search for '**bluenica honeycomb**'
	- 3) Follow instructions to install on your device (NOTE: a \$0.99 download charge applies)
	- 2) Enter in your USERNAME and PASSWORD
	- 3) You should now be on your company dashboard
- **Android Access:** 1) On your Android device go to the Google Play Store
	- 2) Search for '**bluenica honeycomb**'
		- 3) Follow instructions to install on your device
		- 2) Enter in your USERNAME and PASSWORD
	- 3) You should now be on your company dashboard

# Sensor Installation

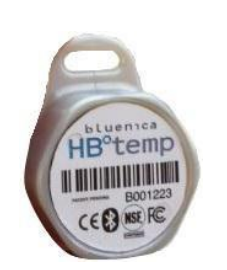

The HBtemp sensors are designed to be mounted next to the existing thermometers in your equipment. At the top of the HBtemp is a mounting tab to allow for easy installation. The sensor should be mounted at the warmest point in the equipment such as next to or above the equipment door.

Identify location to mount sensor, and mount near the front of the unit. Zip tie sensor to location with tab facing up, trim excess zip tie. Record serial number of sensor with name of equipment installed in.

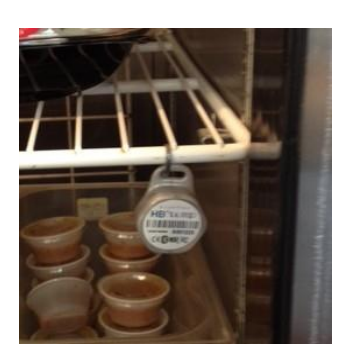

**Sensor mounted on fridge rack**

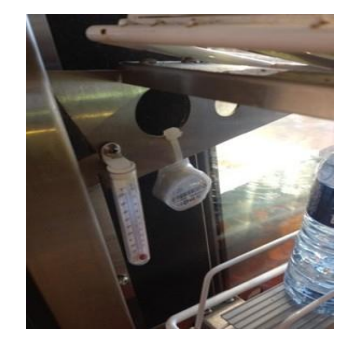

**Sensor mounted on display case**

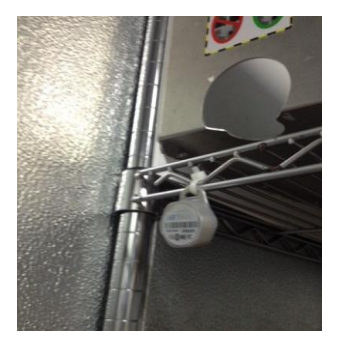

**Sensor mounted on rack in Walk-In**

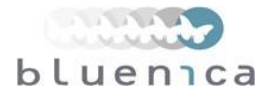

# WaSP Configuration

The Wireless Sensor Portal (WaSP) collects the wireless Bluetooth data from the HBtemp sensors and transmits the temperature to the Internet every 5 minutes. In order to do this it first must be configured to connect to your WiFi network. To do this you will need the following WiFi network information: **SSID** and **PASSWORD**

The next step is to configure the WaSP from the mobile application. Please see WaSP Configuration Guide for detailed instructions on setting the configuration based on your phone type.

# WaSP Installation

In order for the HBtemp sensors to consistently report temperature data every ten minutes it is important that the WaSP is centrally located in the kitchen so all the sensors will be in range. The standard range of the sensors is 300 feet, but given the metal doors and thermal insulation of refrigeration equipment the range will be reduced. In a typical kitchen the location of a wall outlet for power will likely be a greater factor on the mounting of the WaSP then any other factor, we do recommend however to be as centrally located as possible. When powered the WaSP has a BLUE power light that will be ON. When the WaSP is connected to your WiFi the YELLOW light will be ON.

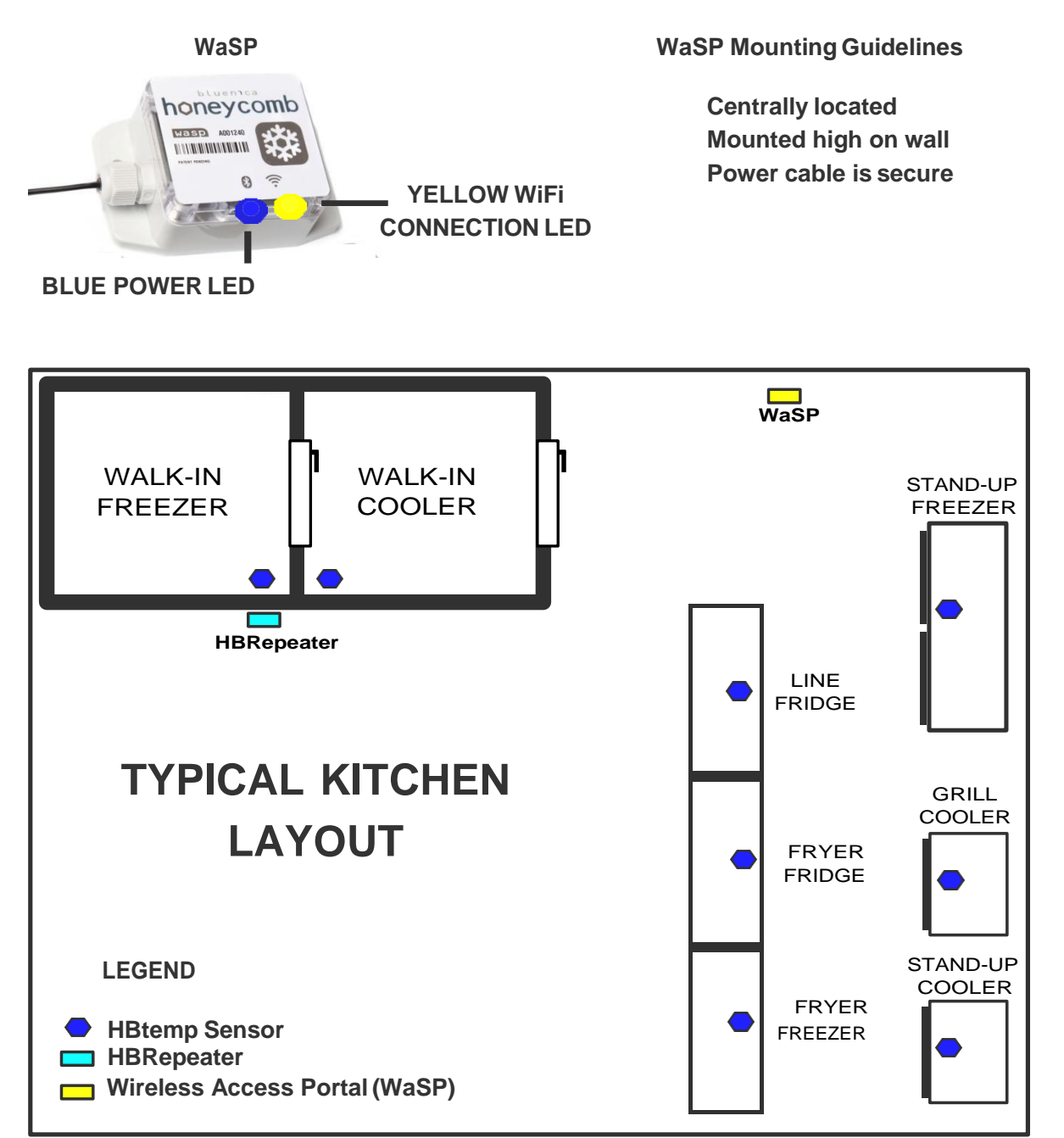

*5*

*4*

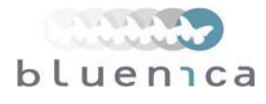

## HBRepeater Installation

The thick insulated walls of a Walk-in unit can dampen the wireless signal from the HBtemp sensor. If the sensor does not consistently report every 10 minutes to the mobile application the signal may be too weak to reach the WaSP.

A HBRepeater can be mounted directly opposite the sensor on the outside wall of the walk-in to boost the signal as shown:

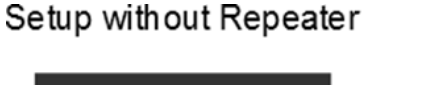

Setup with Repeater

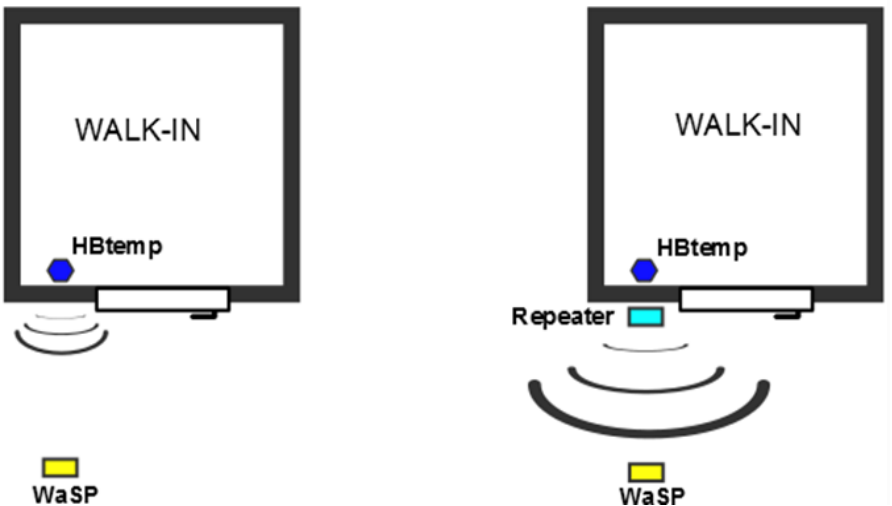

In the case where two walk-ins are built beside each other a single HBRepeater can be used to boost the signal from both HBtemp sensors. The diagram below shows placement options for two different configurations of walk-ins.

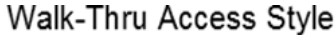

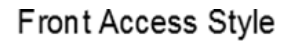

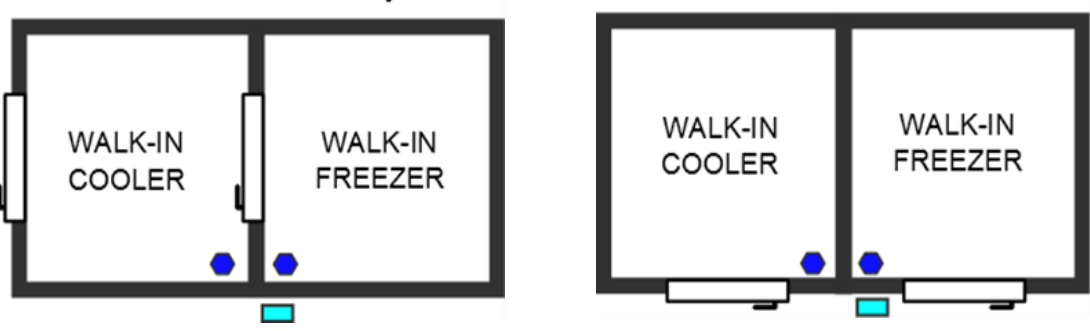

# Sensor Point Configuration

At this point your system should now be reporting temperature data. The last step is to rename the sensor points in the web-site with name of the equipment that the sensor was installed in. This is also where the temperature profile of the sensor point is selected. Please see the Honeycomb Sensor Point Configuration Instruction sheet.

If you have any additional questions please do not hesitate to contact your customer representative directly.

*7*

# **Digi HBtemp and Bluenica HBtemp: Regulatory Information**

## **RF Exposure Statement**

In order to comply with RF exposure limits established in the ANSI C95.1 standards, the distance between the antenna or antennas and the user should not be less than 20 cm.

# **FCC Certifications and Regulatory Information (USA only)**

#### *FCC Part 15 Class B*

This device complies with part 15 of the FCC Rules. Operation is subject to the following twoconditions:

(1) This device may not cause harmful interference, and

(2) This device must accept any interference received, including interference that may cause undesiredoperation.

#### *Radio Frequency Interface (RFI) (FCC 15.105)*

This device has been tested and found to comply with the limits for Class B digital devices pursuant to Part 15 Subpart B, of the FCC rules. These limits are designed to provide reasonable protection against harmful interference in a residential environment. This equipment generates, uses, and can radiate radio frequency energy, and if not installed and used in accordance with the instruction manual, may cause harmful interference to radio communications. However, there is no guarantee that interference will not occur in a particular installation. If this equipment does cause harmful interference to radio or television reception, which can be determined by turning the equipment off and on, the user is encouraged to try and correct the interference by one or more of the following measures:

- Reorient or relocate the receiving antenna.
- Increase the separation between the equipment and receiver.
- Connect the equipment into an outlet on a circuit different from that to which the receiver is connected.
- Consult the dealer or an experienced radio/TV technician for help.

#### *Modifications (FCC 15.21)*

CAUTION: Changes or modifications to this equipment not expressly approved by Digi may void the user's authority to operate this equipment.

# **Industry Canada (IC) Certifications**

This device complies with Industry Canada's licence-exempt RSSs. Operation is subject to the following two conditions:

(1) This device may not cause interference; and

(2) This device must accept any interference, including interference that may cause undesired operation of the device.

Le présent appareil est conforme aux CNR d'Industrie Canada applicables aux appareils radio exempts de licence. L'exploitation est autorisée aux deux conditions suivantes :

(1) l'appareil ne doit pas produire de brouillage, et

(2) l'utilisateur de l'appareil doit accepter tout brouillage radioélectrique subi, même si le brouillage est susceptible d'en compromettre le fonctionnement.